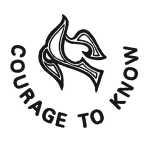

SOUTH POINT HIGH SCHOOL

An ISO 45001:2018 Certified Institution

Affiliated to Central Board of Secondary Education

22.01.2021

## Guidelines for the Online Admission Test (XI - Commerce)

- In the notice dated 21.01.2021, a link has been shared to register for a zoom meeting for the Admission Test. The link will remain active only till 10 am on 23.01.2021. No requests whatsoever will be entertained, if a pupil fails to register within this time frame.
- Pupils who had applied initially based on the admission notice dated 10.11.2020, or switched over from Science / Humanities based on the admission notice dated 07.12.2020, or applied afresh / switched through the link shared on Skolaro on 13.01.2021 are eligible to register.
- On successful completion of the registration process through the link provided, the pupils will get a confirmation mail in the email IDs provided by them, within the next 24 hours. Only eligible pupils are expected to receive the confirmation mail by 10 am on 24.01.2021.
- The confirmation mail will have a single click link to join the Zoom meeting (for Admission Test). This link or the Meeting ID should not be shared with anyone under any circumstances.
- The meeting (for Admission Test) can be joined from all major devices using android / iOS or from desktops / laptops.
- Pupils are advised to enter the waiting room by  $5:15$  pm on  $25.01.2021$ , and should wait for their turn to be allowed entry to the meeting (for Admission Test).
- The Test will begin at 6 pm. A hyperlink will be shared through chat to the pupils, to get a short questionnaire asking about the profile of the pupil like Name, ID and present Class, Section, Session etc. On filling up the profile and clicking on the SUBMIT button, the Maths Question paper will be available, which will be MCQ type, with only one correct option. Pupils will have to answer the paper by ticking the correct choice provided in the device they are using.
- Pupils using android phones to enter the zoom meeting are advised to have a second device ready to take the Test. For these pupils a QR Code will be shared which can be scanned by the second device to access the question paper. It is advised to have a QR Code scanner app installed from the playstore to avoid last minute difficulties.
- Please note that the answers won't get submitted if the SUBMIT button is not clicked. The teacher invigilators will alert the pupils at the end of 30 minutes and also 5 minutes prior to the completion of the Test.

Do's and Do nots during the Test:

- Pupils are advised to have reliable broadband connections to ensure that they take the Test seamlessly.
- Pupils should enter the zoom meeting with their original names as registered with the School, followed by the school ID, else admission may be denied.
- Pupils are strongly advised to not resort to any form of unfair means, which may even result in cancellation of the candidature of the pupil.
- No one else apart from the pupil should be present, when the Test is being conducted.
- The Audio and Video should be kept ON at all times during the Test.
- Pupils should never disappear from the screen when the Test is ON.
- Pupils may post any technical difficulty through chat to the Host and should refrain from calling / shouting to get attention of the Teacher Invigilators.
- Calculators are not allowed during the Test.
- Pupils may use pen / paper and rough sheets for calculation etc. to reach an answer.
- Submitting the Test is compulsory, the Test will not get auto-submitted.
- Pupils may mark an answer multiple times, but only the last answer will be saved and will reach the assessor, on final submission.

Best of luck to all!!

Principal